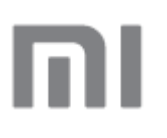

# Mi Router 4C

Užívateľská príručka

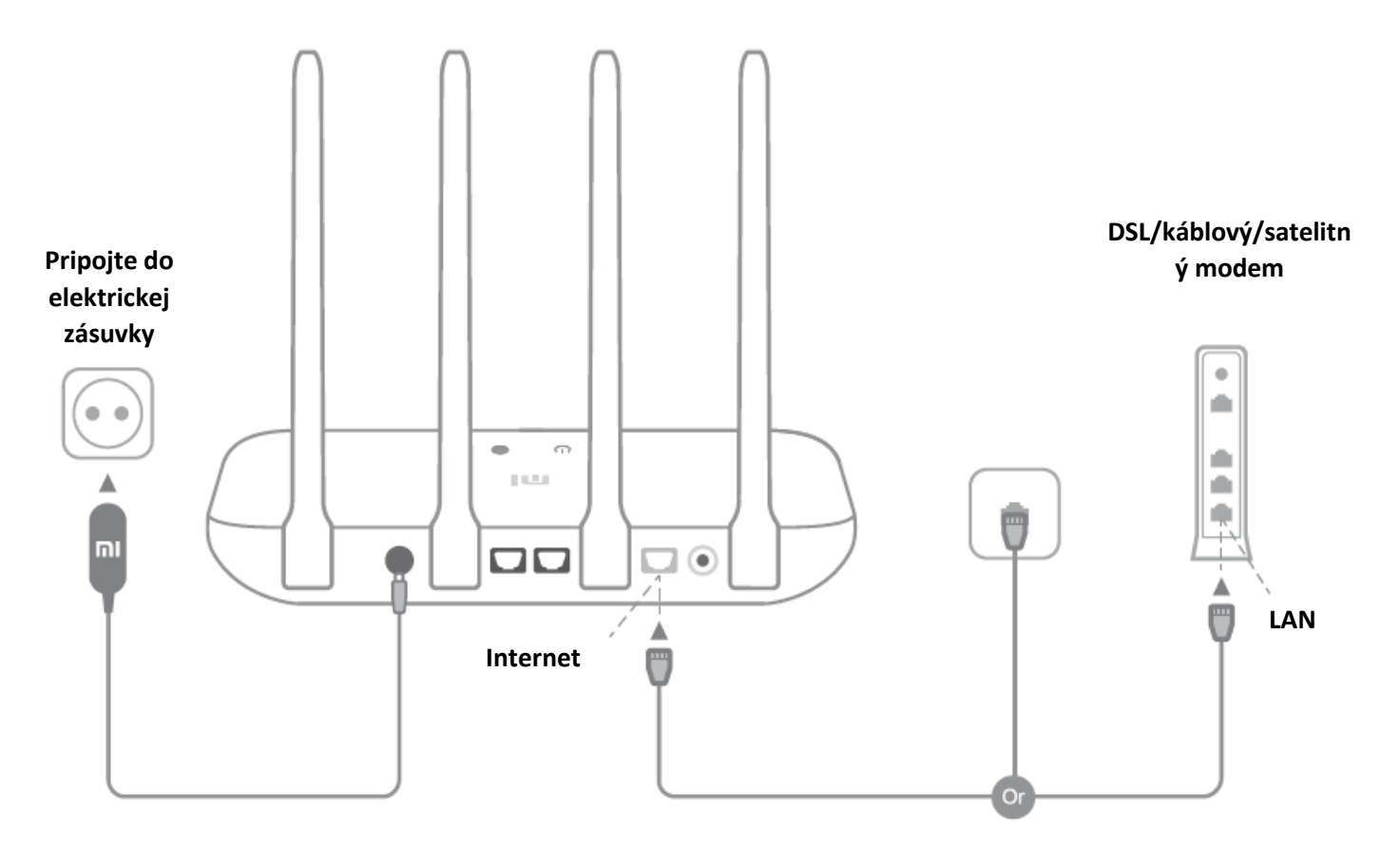

## **Zapnite smerovač. Internetový (WAN) port pripojte k DSL/káblovému/satelitnému modemu.**

\* Ak sa k internetu nepripájate prostredníctvom ethernetového kábla na stene, pripojte ethernetový kábel priamo k internetovému (WAN) portu na smerovači.

# **Krok 2: Konfigurácia sieťového pripojenia**

1

2

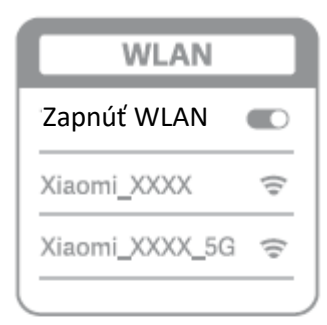

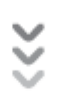

#### **Pomocou telefónu alebo počítača sa pripojte k sieti Wi-Fi (bez hesla). Názov siete Wi-Fi nájdete na štítku na základni smerovača.**

\* Počkajte, kým sa systémová kontrolka nerozsvieti namodro. Vyhľadajte sieť Wi-Fi a pripojte sa k nej.

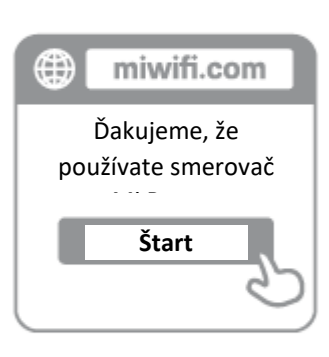

# **Konfigurácia smerovača** Názov účtu pre širokopásmové spojenie Heslo **Next (Ďalej)**

**V tomto okamihu dôjde k automatickému presmerovaniu na úvodnú stránku pripojenia k internetu (ak sa nezobrazí, otvorte prehliadač vo vašom systéme a**  zadajte "miwifi.com" alebo "192.168.31.1").

#### 3

**Zadajte názov účtu a heslo, ktoré ste dostali od svojho poskytovateľa širokopásmového pripojenia, a kliknite na položku Next (Ďalej). Existujú rôzne spôsoby pripojenia k internetu, takže tento krok možno nebudete musieť vykonať.** \* Ak ste zabudli prihlasovacie meno alebo heslo k účtu pre širokopásmové pripojenie, obráťte sa na poskytovateľa širokopásmového pripojenia.

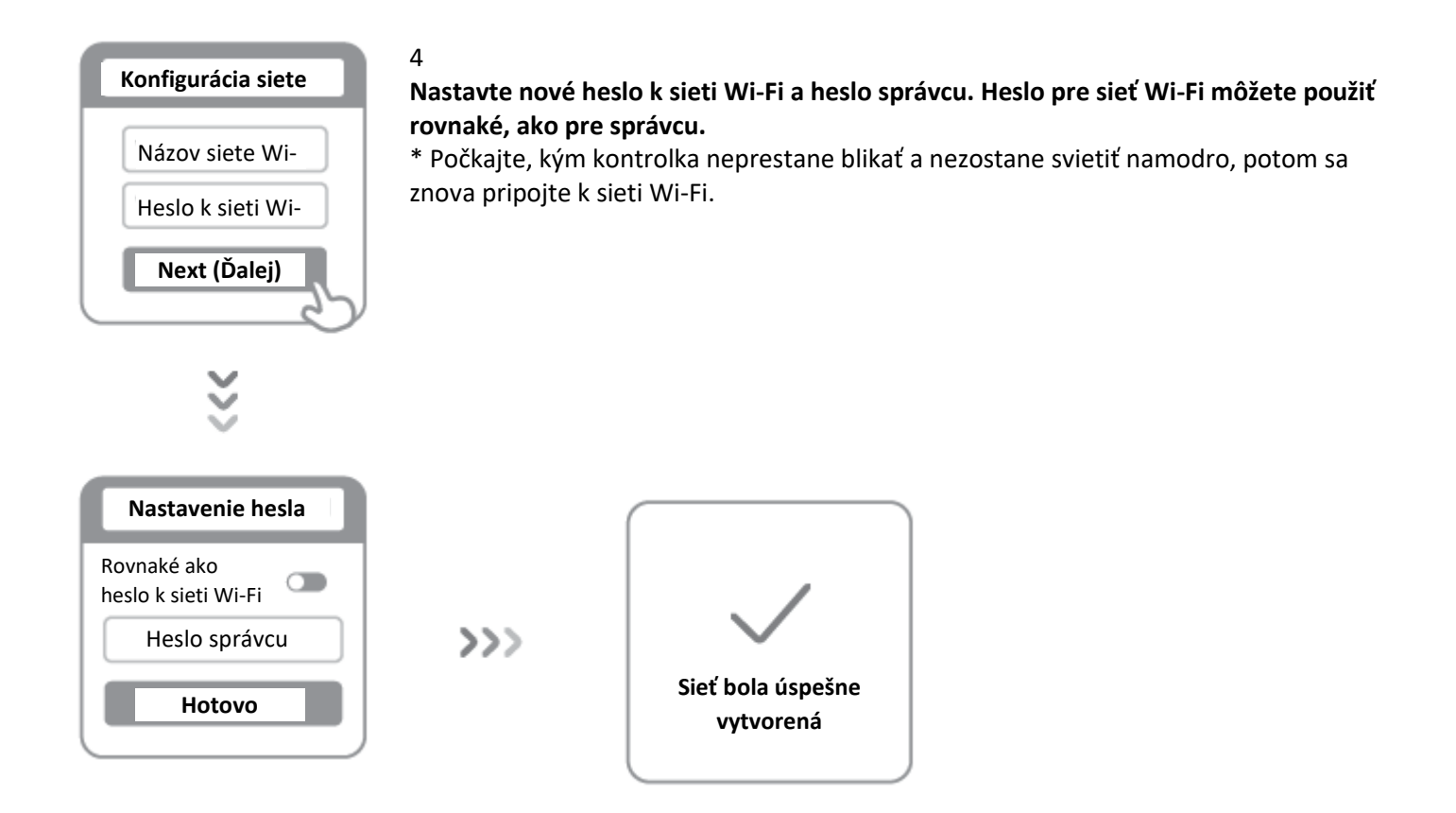

#### **Spravovanie siete Mi Wi-Fi**

**Na spravovanie sa používa webová stránka miwifi.com, ktorá podporuje základné internetové funkcie.** 

**Nasnímajte kód QR, prevezmite si aplikáciu Mi WiFi, a svoj smerovač budete môcť spravovať kedykoľvek a z akéhokoľvek miesta.**

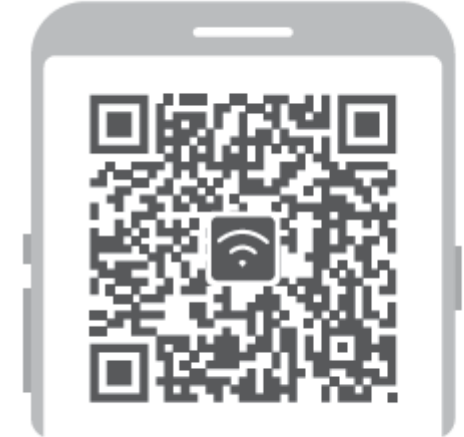

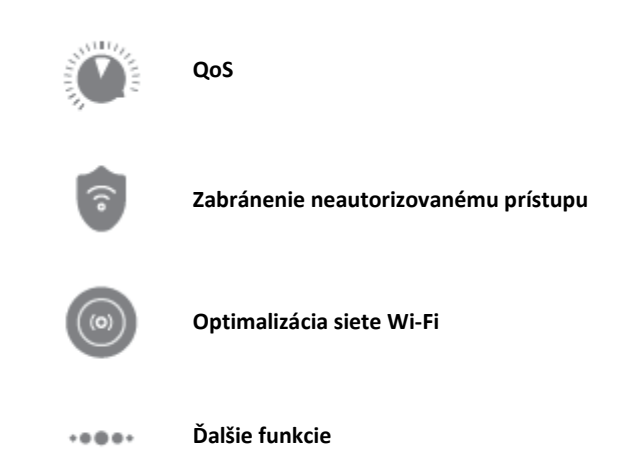

### **Najčastejšie otázky**

#### **Dokončil som konfiguráciu siete. Prečo sa nemôžem pripojiť na internet?**

**Krok 1:** Pomocou svojho telefónu vyhľadajte sieť Wi-Fi, ktorú ste nakonfigurovali na smerovači. Ak ju nemôžete nájsť, skontrolujte, či je smerovač pripojený do elektriny a či skončilo zavádzanie systému.

Krok 2: Pripojte svoj telefón k sieti Wi-Fi vášho smerovača, prejdite na stránku "miwifi.com" a na základe výsledkov diagnostiky siete sa pokúste problém odstrániť.

#### **Zabudol som heslo správcu k môjmu smerovaču. Čo mám robiť?**

Ak ste nenastavili žiadne konkrétne heslo, heslo správcu bude rovnaké ako heslo k sieti Wi-Fi. Pokúste sa teda prihlásiť pomocou tohto hesla. Ak problém pretrváva, odporúčame vám obnoviť výrobné nastavenia smerovača a potom nakonfigurovať sieť odznova.

#### **Ako obnovím výrobné nastavenia môjho smerovača?**

Najprv skontrolujte, či bolo na smerovači dokončené zavedenie systému. Následne podržte stlačené tlačidlo Reset na základni smerovača na dlhšie ako 5 sekúnd. Pustite ho, keď sa kontrolka stavu systému prepne na oranžovú. Keď smerovač znova dokončí zavedenie systému, zresetovanie prebehlo úspešne.

#### **Čo znamenajú rôzne kontrolky na smerovači?**

Na prednom paneli by sa mali nachádzať dve kontrolky: kontrolka stavu siete (modrá) a kontrolka stavu systému (modrá/oranžová/fialová).

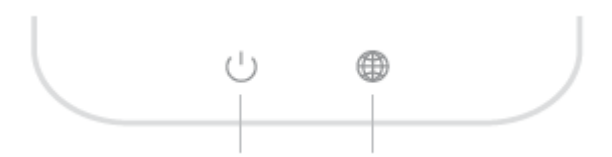

Kontrolka stavu systému Kontrolka stavu siete

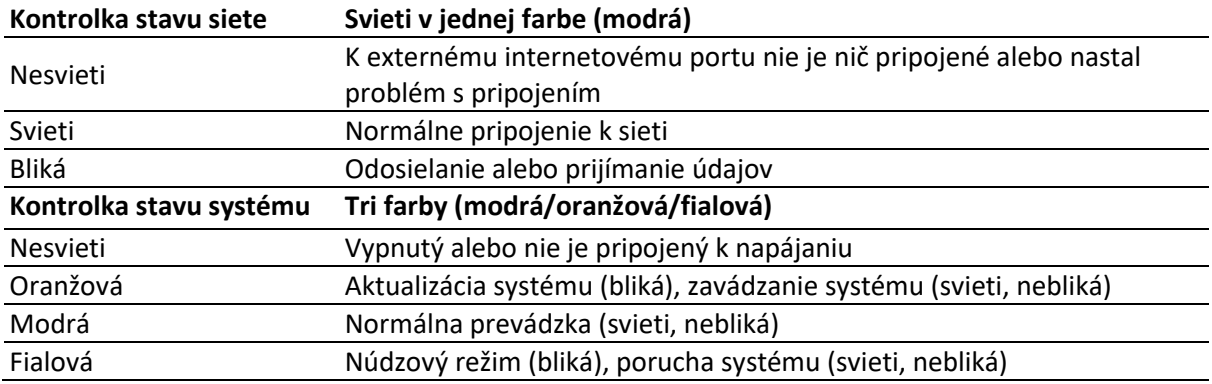

Všetky obrázky slúžia len na ilustračné účely. V závislosti od verzie a regiónu sa môžu od skutočného výrobku líšiť.

Výrobok sa môže používať vo všetkých krajinách EÚ (BE/FR/DE/IT/LU/NL/DK/IE/GB/GR/PT/ES/AT/FI/SE/CY/CZ/EE/HU/LV/LT/MT/PL/SK/SI/BG/RO/HR) Maximálna prevádzková teplota: 40 °C Prevádzková frekvencia (maximálny prenášaný výkon): 2400 MHz – 2483,5 MHz (20 dBm) Varovanie o vystavení rádiovým frekvenciám: Aby boli splnené požiadavky vystavenia rádiofrekvenčnému žiareniu CE, zariadenie musí byť nainštalované a prevádzkované vo vzdialenosti 20 cm alebo viac medzi produktom a telom všetkých osôb. VÝSTUP NAPÁJACIEHO ADAPTÉRA: 5 V  $=$  1 A Používajte výhradne napájacie zdroje uvedené v návode na použitie. Model NAPÁJACIEHO ADAPTÉRA: RD0501000-C55-123OGD Výrobca: Shenzhen Ruide Electronic Industrial Co., Ltd.

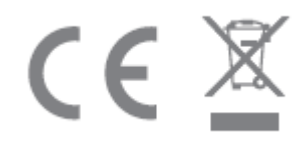

Názov: Mi Router4C Model: R4CM Výrobca: Xiaomi Communications Co., Ltd. Adresa: 9F,Second stages.The Rainbow City of China Resources,N0.68, Qinghe Middle StreetHaidian DistrictBeijing,China